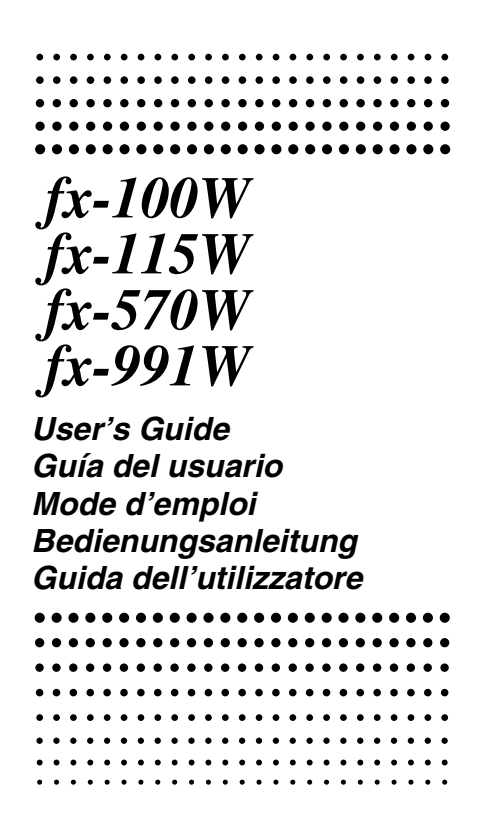

Ioad from SK Woww.Somanuals.com. All Manuals Search And Down

## **ESPAÑOL**

## **Retirando y volviendo a colocar la cubierta de la calculadora**

#### **• Para retirar la cubierta**

Tome de la parte superior de la cubierta, y deslice la unidad hacia fuera desde la parte inferior.

#### **• Para volver a colocar la cubierta**

Tome de las parte superior de la cubierta, y deslice la unidad hacia adentro desde la parte inferior.

Siempre deslice la unidad dentro de la cubierta primero con el extremo de la presentación de la unidad. No deslice el extremo del teclado de la unidad dentro de la cubierta.

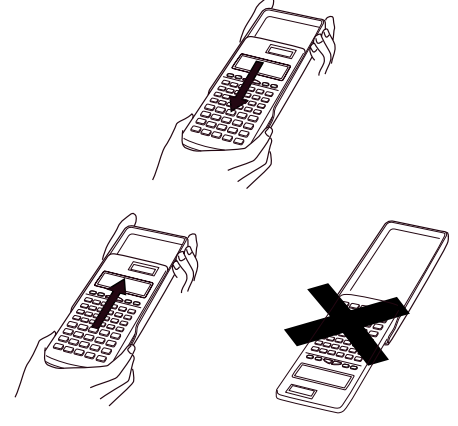

## **Precauciones de seguridad**

Antes de usar la calculadora asegúrese de leer las siguientes precauciones de seguridad. Guarde este manual práctico para usarlo como referencia futura.

## **Precaución**

Este símbolo se usa para indicar información que puede resultar en lesiones personales o daños materiales si es ignorado.

## **Pilas**

- **•** Luego de retirar las pilas desde la calculadora, colóquelas en un lugar seguro en donde no exista el peligro de que llegue a las manos de los niños más pequeños y puedan ser digeridas accidentalmente.
- **•** Mantenga las pilas fuera del alcance de los niños pequeños. Si llegan a ser digeridas accidentalmente, consulte de inmediato con un médico.
- **•** No cargue las pilas, no intente desarmarlas, ni permita que las pilas se pongan en cortocircuito. No exponga las pilas al calor directo ni las descarte incinerándolas.
- **•** Un uso erróneo de las pilas puede ocasionar de que se sulfaten ocasionando daños a los elementos cercanos y creando la posibilidad de incendio y lesiones personales.
	- Asegúrese siempre de que los polos positivos  $\oplus$ y negativos  $\ominus$  de las pilas se orienten correctamente cuando coloca las pilas en la calculadora.
	- Extraiga la pila si tiene pensado no usar la calculadora durante un largo tiempo.
	- Utilice solamente el tipo de pila especificado para esta calculadora en el manual.

#### **Eliminación de la calculadora**

**•** No elimine la calculadora quemándola. Haciéndolo puede ocasionar que ciertos componentes exploten repentinamente, creando el peligro de incendios y lesiones personales.

- Las presentaciones y las ilustraciones (tales como las marcaciones de tecla) mostradas en esta guía del usuario son solamente para propósito ilustrativos, y pueden diferir en algo de los ítemes actuales que representan.
- **•** El texto contenido en este manual está sujeto a cambios sin previo aviso.
- **•** En ningún caso CASIO Computer Co., Ltd. será responsable por daños especiales, colaterales, incidentes o consecuentes en relación o a causa de la compra o el uso de estos materiales. También CASIO Computer Co., Ltd. no será responsable a ningún reclamo de ninguna clase que pueda producirse contra el uso de estos materiales por cualquier otra parte.

## **Precauciones en la manipulación**

- **• Antes de usar la calculadora por primera vez, asegúrese de presionar el botón P en la parte trasera de la calculadora (paso** 6**en la página 37 o 38) (fx-570W/ fx-100W ).**
- **• Antes de usar la calculadora por primera vez,** asegúrese de presionar la tecla <sup>(DN)</sup> (fx-991W/fx-**115W).**
- **• Aun si la calculadora está operando normalmente, cambie la pila por lo menos una vez cada tres años para los modelos fx-570W/fx-991W/fx-115W, o por lo menos una vez cada dos años para los modelos fx-100W.**

La pila agotada puede tener fugas del electrólito, ocasionando daños y fallas de funcionamiento de la calculadora. No deje la pila agotada en la calculadora.

**• La pila que viene con la calculadora en el momento de la compra es solamente para el propósito de prueba. Puede no proporcionar la duración de servicio completa.**

load from Www.Somanuals.co<del>ท</del>ิก<sup>2</sup> All Manuals Search And Dowl

- **• Una alimentación de pila baja puede ocasionar que los contenidos de la memoria se alteren o se pierdan completamente. Guarde siempre registros escritos de todos sus datos importantes.**
- **• Evite usar y almacenar en áreas sujetas a temperaturas extremas.**

Temperaturas muy bajas pueden ocasionar una lenta respuesta de la presentación, falla total de la presentación y acortamiento de la duración de la pila. Evite dejar la calculadora a la luz directa del sol, cerca de una ventana, cerca de un calefactor o en cualquier lugar que quede expuesta a temperaturas muy altas. El calor puede ocasionar descoloración o deformación de la caja de la calculadora, dañando el circuito interno.

**• Evite usar y almacenar en áreas sujetas a excesiva cantidad de humedad y polvo.**

Tenga cuidado de no dejar la calculadora en donde podría ser salpicada o expuesta a mucha humedad y polvo. Tales elementos pueden dañar los circuitos internos.

- **• No la deje caer ni la someta a fuertes impactos.**
- **• No doble ni tuerza la calculadora.** Evite llevar la calculadora en el bolsillo de sus pantalones u otra ropa ajustada en donde pueda estar sujeta a torceduras o dobladuras.
- **• No trate de desarmar la calculadora.**
- **• No presione las teclas de la calculadora con un bolígrafo ni con ningún objeto puntiagudo.**
- **• Utilice un paño suave o seco para limpiar el exterior de la unidad.**

Si la calculadora se ensucia, limpie con un paño humedecido en una solución diluida de agua y detergente hogareño neutro suave. Exprima quitando todo exceso de la solución antes de limpiar la calculadora. No utilice diluyentes, bencina ni otros agentes volátiles para limpiar la calculadora. Haciéndolo puede quitar las marcas impresas y dañar la caja.

## **Indice**

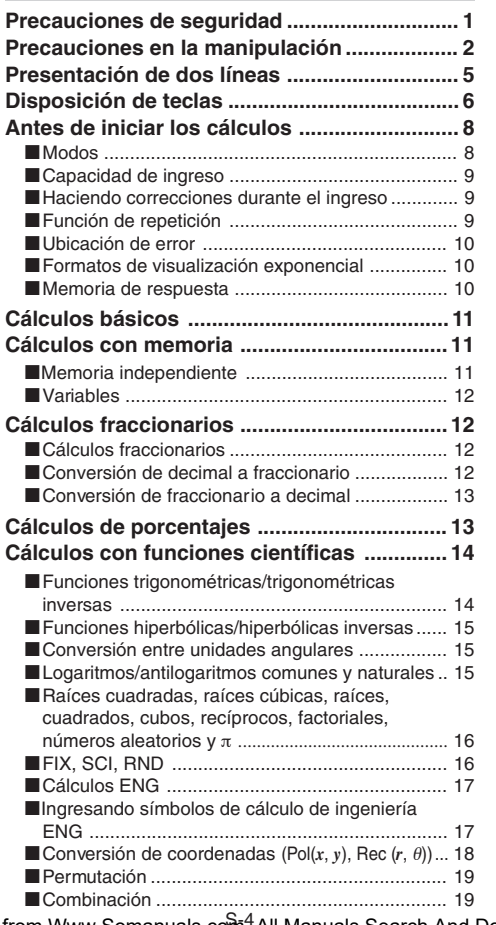

load from Www.Somanuals.co<del>ท</del>ิก<sup>4</sup> All Manuals Search And Dowl

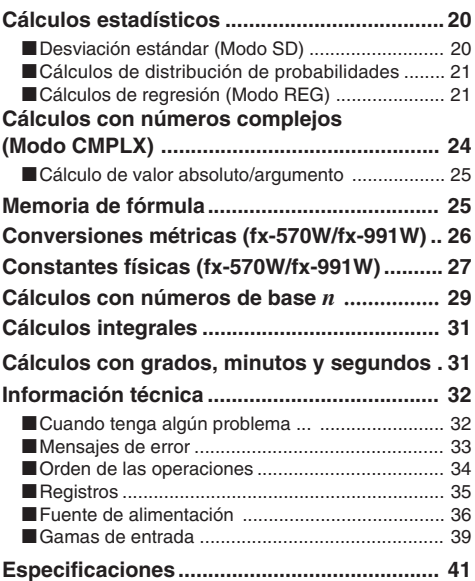

## **Presentación de dos líneas**

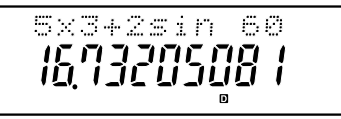

#### **Se puede verificar simultáneamente la fórmula de cálculo y su respuesta.**

La primera línea visualiza la fórmula de cálculo.

La segunda línea visualiza la respuesta.

load from Www.Somanuals.co<del>ท</del>ิก<sup>5</sup>All Manuals Search And Dow।

#### **<fx-570W >**

| Página    |                        | 12                                  |                                  | $\frac{9}{BEPLAY}$                           |                                                   |                                                          |
|-----------|------------------------|-------------------------------------|----------------------------------|----------------------------------------------|---------------------------------------------------|----------------------------------------------------------|
|           | <b>SHIFT</b>           | <b>ALPHA</b>                        |                                  |                                              | <b>MODE</b>                                       | <b>OFF</b>                                               |
| Página    | 26                     |                                     | 16 30                            |                                              | 16                                                | 16                                                       |
|           |                        |                                     | $x/$ LOGIC                       | $\frac{26}{20}$                              | $3\sqrt{ }$                                       | 2г                                                       |
|           | CALC                   | $\lceil dx \rceil$                  |                                  | CONST                                        |                                                   |                                                          |
| Página    | 25                     | 31                                  | 16                               | 28<br>$\overline{30}$                        | 16<br>30<br>15                                    | 15<br>30<br>15                                           |
| Página 18 | 24<br>1                | 12<br>d/c                           | DEC                              | HEX                                          | $10x$ BIN                                         | $e^x$ oct                                                |
|           | <b>ENG</b>             | $a_{\mathscr{E}}^{\mathbf{b}}$      |                                  | $\boldsymbol{x}^{\overline{\boldsymbol{z}}}$ | log                                               | In                                                       |
| Página    | 17                     | 12                                  | 16                               | 16                                           | 15                                                | 15                                                       |
| Página    | 12                     | 12<br>31<br>B                       | 12<br>C                          | 12<br>sin-1 D                                | 14<br>12<br>cos-1 E                               | 14<br>12<br>tan-1 F                                      |
|           | 6                      | 0,999                               | hyp                              | sin                                          | cos                                               | itan                                                     |
| Página    | 11                     | 32                                  | 15                               | 14                                           | 14                                                |                                                          |
| Página    | 21<br>r <b>distr</b> a | $\overline{24}$<br>rRe⇔lmn          | 25<br>22<br>rrarq-               | 25<br>12<br>rAbs¬X                           | 20<br>12                                          | 11<br>11<br>M<br>M-                                      |
|           | Isto                   | IRCI                                |                                  |                                              |                                                   |                                                          |
| Página    | 11                     | 11                                  | 11                               | 11                                           |                                                   | 20-नग्दर-21<br>1<br>1                                    |
| Página 22 | 18                     | 22                                  | 18<br>22                         | 18                                           | 9                                                 | 20<br>11                                                 |
|           | M<br>r An              | r B 1                               | $\mathsf{r}$ C $\mathsf{r}$<br>G | т                                            | <b>INS</b>                                        | McI $\Gamma$ ScI $\Gamma$                                |
|           |                        |                                     |                                  |                                              | DEI                                               | <b>AC/ON</b>                                             |
| Página    |                        |                                     |                                  |                                              | 9                                                 |                                                          |
| Página 22 | 18<br>гӮา<br>$\mu$     | 22<br>$\Gamma$ <i>yon</i> $\eta$ m  | 22<br>18                         | 18<br>$5$ <i>yon</i> $1\pi$ k                | 19<br>nPr                                         | 19<br>nCr                                                |
|           |                        |                                     |                                  |                                              |                                                   |                                                          |
|           |                        |                                     |                                  |                                              |                                                   |                                                          |
| Página 20 | 18<br>Γ⊼η              | 20<br>$\mathcal{X}$ o $n_{\perp}$ p | 18<br>20                         | 18<br>$\mathcal{X}$ on 1 <sub>1</sub> n      | 19<br>22<br>$\lceil \hat{\pmb{\chi}} \rceil$ Pol( | 19<br>22<br>$\lceil \, \hat{{\mathsf{y}}}\, \rceil$ Rec( |
|           |                        |                                     |                                  |                                              |                                                   |                                                          |
|           |                        |                                     |                                  |                                              |                                                   |                                                          |
| Página    | 17<br>Rnd              | 16<br>Ran#                          |                                  | 16<br>π                                      | 15<br>DRG ►                                       | 13<br>%                                                  |
|           |                        |                                     |                                  | EXP                                          |                                                   |                                                          |
| Página    |                        |                                     |                                  |                                              | Ans                                               |                                                          |
|           |                        | CONV                                |                                  | 11                                           | 10<br>$3\tau$                                     |                                                          |
|           | fx-100W:               | CONST                               |                                  |                                              | $\overline{x^i}$                                  | Ιx                                                       |
|           |                        |                                     | 16                               |                                              |                                                   |                                                          |

load from Www.Somanuals.co<del>ท</del>ิก<sup>6</sup> All Manuals Search And Dow।

#### **<fx-991W >**

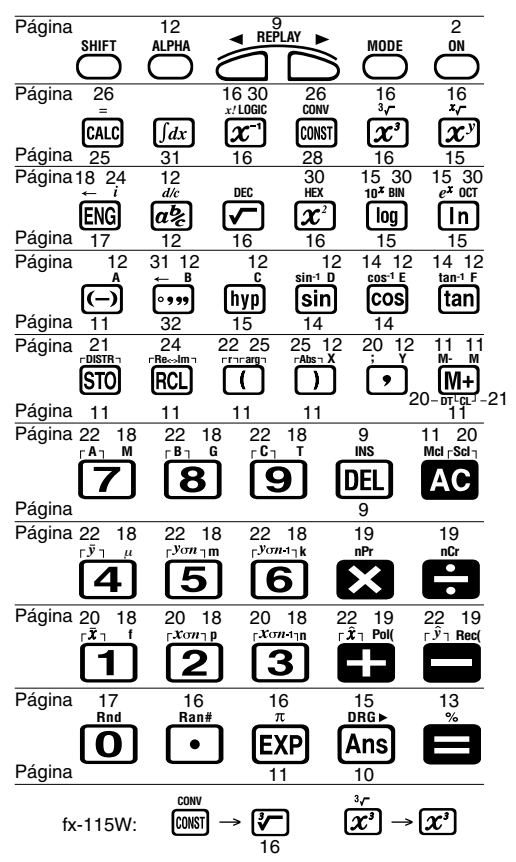

load from Www.Somanuals.co<del>ท</del>ิก? All Manuals Search And Dowl

## **Antes de iniciar los cálculos**

#### k **Modos**

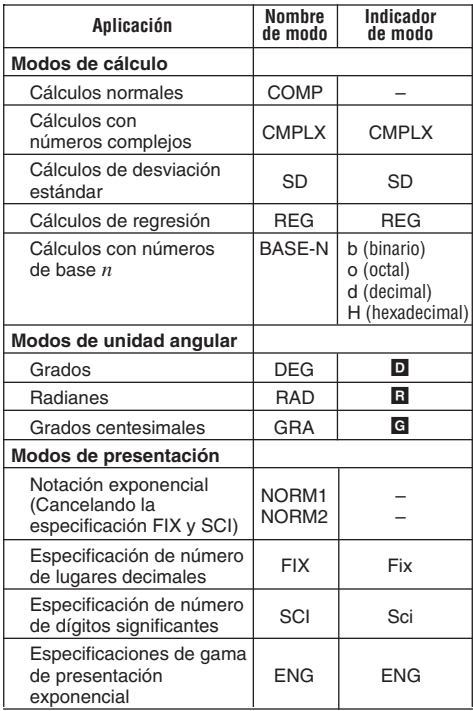

#### **¡Notas!**

• Los indicadores de modo aparecen en la parte inferior de la presentación, excepto los indicadores de números de base-*n* que aparecen en la parte exponente de la presentación.

load from Www.Somanuals.co<del>ท</del>ิก<sup>8</sup>All Manuals Search And Dowl

- El modo ENG no puede seleccionarse mientras la calculadora se encuentra en el modo CMPLX o BASE-N.
- No puede ajustar la unidad angular o el modo de presentación mientras la calculadora se encuentra en el modo BASE-N.
- Los modos COMP, CMPLX, SD y REG pueden usarse en combinación con los modos de unidades angulares.
- Antes de comenzar un cálculo, cerciórese de comprobar el modo de cálculo actual (SD, REG, COMP, CMPLX) y el modo de unidad angular (DEG, RAD, GRA).

#### **E** Capacidad de ingreso

• El área de memoria usada para el ingreso del cálculo puede retener 79 "pasos". Siempre que ingresa el paso 73 de cualquier cálculo, el cursor cambia desde "\_" a "" para permitirle saber que se encuentra con poca memoria. Si todavía necesita ingresar más, deberá dividir el cálculo en dos o más partes.

#### **Haciendo correcciones durante el ingreso**

- Utilice las teclas  $\blacksquare$  y  $\bigsqcup$  para mover el cursor a la posición que desea.
- Presione **DEL** para borrar el número o función en la posición actual del cursor.
- Presione SHIFT INS para cambiar a un cursor de inserción [J]. Ingresando algo mientras el cursor de inserción se encuentra sobre la presentación inserta el ingreso en la posición de cursor.
- Presionando las teclas  $\blacksquare$ .  $\blacksquare$   $\blacksquare$   $\blacksquare$   $\blacksquare$  retorna al cursor normal desde el cursor de inserción.

#### **Función de repetición**

• Presionando  $\Box$  o  $\Box$  recupera el último cálculo que ha realizado. Entonces puede realizar cualquier cambio que desea en el cálculo y volver a ejecutarlo.

- Presionando **40** no borra la memoria de repetición, de modo que puede recuperar el último cálculo aun después de presionar  $\tt{AC}$ .
- La memoria de repetición se borra siempre que inicia un nuevo cálculo, cambia a otro modo o activa la alimentación.

### $\blacksquare$  **Ubicación de error**

• Presionando  $\Box$  o  $\Box$  luego de un error visualiza el cálculo con el cursor ubicado en la posición en donde se produjo el error.

#### **E** Formatos de visualización exponencial

Esta calculadora puede visualizar hasta 10 dígitos. Los valores mayores se visualizan automáticamente usando notación exponencial. En el caso de valores decimales, podrá seleccionar dos formatos que determinan en qué punto se usa la notación exponencial. Presione FINORE FINORE  $F<sub>1</sub>$   $F<sub>2</sub>$   $F<sub>3</sub>$  (1) ( $F<sub>0</sub>$  (2)) para seleccionar NORM 1 o NORM 2.

#### **• NORM 1**

Con NORM 1, la notación exponencial se usa automáticamente para valores enteros de más de 10 dígitos y valores decimales de más de dos lugares decimales.

#### **• NORM 2**

Con NORM 2, la notación exponencial se usa automáticamente para valores enteros de más de 10 dígitos y valores decimales de más de nueve lugares decimales.

• Todos los ejemplos de este manual indican resultados de cálculos usando el formato NORM 1.

#### $\blacksquare$  **Memoria de respuesta**

 $\bullet$  Siempre que presiona  $\blacksquare$  luego de ingresar valores o una expresión, el resultado calculado se almacena automáticamente en la memoria de respuesta. Puede recuperar los contenidos de la memoria de respuesta presionando [Ans].

#### load from Www.Somanuals.cଚীnી.<sup>0</sup>All Manuals Search And Dow।

- La memoria de respuesta puede almacenar hasta 12 dígitos para la mantisa y 2 dígitos para el exponente.
- Los contenidos de la memoria de respuesta no son cambiados si la operación llevada a cabo por cualquiera las operaciones de tecla anteriores resulta en un error.

## **Cálculos básicos**

- Emplee el modo COMP para los cálculos básicos.
- **Eiemplo 1** :  $3 \times (5 \times 10^{-9})$

1.5-08  $3 \times \text{C}$  5  $\text{C}$  0 9  $\text{D}$   $\blacksquare$ 

• Ejemplo 2 : 5×(9+7)

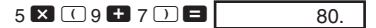

• Puede omitir todas las operaciones  $\Box$  antes de  $\blacksquare$ .

## **Cálculos con memoria**

#### **K** Memoria independiente

- Los valores pueden ingresarse directamente en la memoria, sumar a la memoria o restarse de la memoria. La memoria independiente es conveniente para calcular los totales acumulativos.
- La memoria independiente utiliza la misma área de memoria que la variable M.
- Para borrar la memoria independiente (M), ingrese <sup>0</sup>  $ST0$   $M$
- **Ejemplo:**

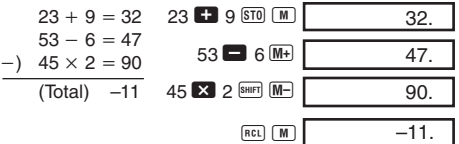

load from Www.Somanuals.c<del>oৗ</del>ৗ.<sup>1</sup>All Manuals Search And Dow।

## **K** Variables

- Existen 9 variables (A hasta la F, M, X y Y), que pueden usarse para almacenar datos, constantes, resultados y otros valores.
- Utilice la siguiente operación para borrar los datos asignados a todas las 9 variables:  $\frac{\text{SHE}}{\text{OHE}}$   $\boxed{\blacksquare}$ .
- Utilice la siguiente operación para borrar los datos asignados a una variable particular:  $\boxed{0}$   $\boxed{50}$   $\boxed{A}$ . Esta operación borra los datos asignados a la variable A.

• **Ejemplo:** 
$$
\frac{193,2 \div 23 = 8,4}{193,2 \div 28 = 6,9}
$$

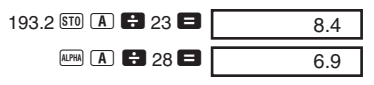

## **Cálculos fraccionarios**

### k **Cálculos fraccionarios**

- Emplee el modo COMP para los cálculos fraccionarios.
- Los valores son automáticamente visualizados en el formato decimal, siempre que el número total de dígitos de un valor fraccionario (entero + numerador + denominador + marcas separatorias) excede de 10.

• **Ejemplo 1:** 
$$
\frac{2}{3} + 1\frac{4}{5}
$$
  
2 2 8 1 1 2 4 2 5 3 6 6 2 7 15.

• **Ejemplo 2:** 
$$
\frac{1}{2}
$$
 +1,6

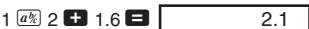

• Los resultados de cálculos fraccionarios/decimales son siempre decimales.

## **E Conversión de decimal a fraccionario**

• **Ejemplo:** 
$$
2,75 \to 2\frac{3}{4}
$$

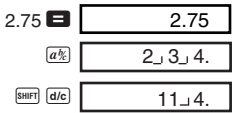

load from Www.Somanuals.c<del>oৗ</del>ৗ.<sup>2</sup>All Manuals Search And Dow।

## **E Conversión de fraccionario a decimal**

• **Ejemplo:**  $\frac{1}{2}$  ↔ 0,5 (Fraccionario ↔ Decimal) 2

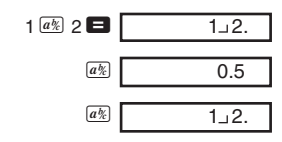

## **Cálculos de porcentajes**

- Emplee el modo COMP para los cálculos de porcentajes.
- **Ejemplo 1:** Para calcular el 12% de 1500

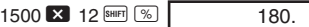

• **Ejemplo 2:** Para calcular el porcentaje de 880 que da 660

> 75.00 660  $\frac{6}{1}$  880 SHIFT  $\frac{6}{10}$

• **Ejemplo 3:** Para añadir el 15% a 2500

2875. 2500  $\boxtimes$  15 SHET  $\boxed{\%}$   $\boxtimes$   $\blacksquare$ 

• **Ejemplo 4:** Para descontar el 25% de 3500

2625. 3500  $\mathbf{X}$  25 SHET  $\mathbb{Z}$   $\Box$ 

• **Ejemplo 5:** Si se agregan 300 gramos a una muestra de prueba que originalmente pesa 500 gramos, ¿cuál es el porcentaje de aumento en peso?

$$
\frac{300 + 500}{500} \times 100 = 160\,\binom{\%}{0}
$$
\n
$$
300 \bullet 300 \bullet 500 \text{ [SIB] [S] [}
$$
\n
$$
160.
$$

load from Www.Somanuals.c<del>oৗ</del>ৗ.<sup>3</sup>All Manuals Search And Dow।

• **Ejemplo 6:** Si la temperatura cambia de 40°C a 46°C, ¿cuál es el porcentaje de la elevación?

$$
\frac{46-40}{40} \times 100 = 15 \, (\%)
$$
  
46 **40** [Sitter] [S<sub>2</sub>] [15.

## **Cálculos con funciones científicas**

- Emplee el modo COMP para los cálculos con funciones científicas.
- $\pi = 3,14159265359$

#### **Funciones trigonométricas/ trigonométricas inversas**

• **Ejemplo 1:** sen63°52'41"

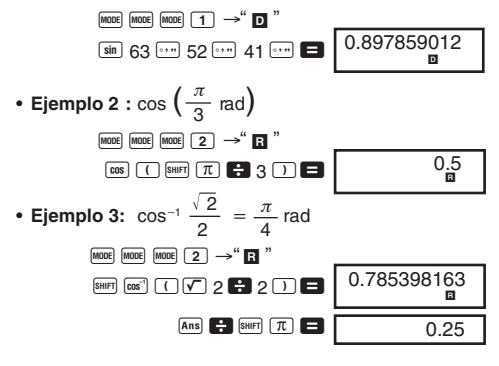

• **Eiemplo 4: tan-10,741** 

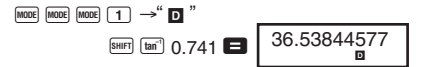

load from Www.Somanuals.c<del>oৗ</del>ৗ.<sup>4</sup>All Manuals Search And Dow।

#### k **Funciones hiperbólicas/hiperbólicas inversas**

• **Ejemplo 1:** senh 3,6

Myp sin 3.6 **3** 18.28545536

Myp SHIFT Sin<sup>3</sup> 30 **1** 4.094622224 • Ejemplo 2: senh<sup>-1</sup> 30

## k **Conversión entre unidades angulares**

• Presione **SHIFT** DRG> para visualizar el siguiente menú.

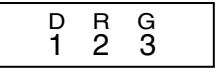

- Presionando  $\boxed{1}$ ,  $\boxed{2}$  o  $\boxed{3}$  convierte el valor visualizado a la unidad angular correspondiente.
- **Ejemplo :** Convertir 4,25 radianes a grados

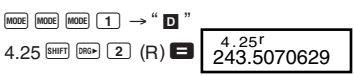

#### **E** Logaritmos/antilogaritmos comunes y **naturales**

• **Ejemplo 1:** log 1,23

 $\boxed{9}$  1.23  $\boxed{0.089905111}$ 

- **Ejemplo 2:**  $\ln 90$  ( $=\log_e 90$ )
	- $\boxed{m}$  90  $\boxed{ }$ 4.49980967
- **Ejemplo 3:**  $e^{10}$ SHIFT  $e^x$  10  $\Box$  22026.46579
- **Ejemplo 4:** 101,5 SHIFT 10<sup>2</sup> 1.5 **31.6227766** • **Ejemplo 5:**  $2^4$  2  $\overline{x}$  4  $\blacksquare$ 16.

load from Www.Somanuals.c<del>oेn</del>̇!<sup>5</sup>All Manuals Search And Dow।

k **Raíces cuadradas, raíces cúbicas, raíces, cuadrados, cubos, recíprocos, factoriales, números aleatorios y** π

- $\Box$  2 +  $\Box$  3  $\times$   $\Box$  5 =  $\sqrt{5.287196909}$ • **Ejemplo 1:** √2+√3×√5
- Ejemplo 2:  $\sqrt[3]{5} + \sqrt[3]{-27}$  $\overline{\text{SHE}}$   $\overline{\text{V}}$  5  $\overline{\text{H}}$   $\overline{\text{SHE}}$   $\overline{\text{V}}$   $\boxed{\text{O}}$  27  $\blacksquare$   $\boxed{-1.290024053}$ (fx-100W/fx-115W:  $\circled{r}$ ) • Ejemplo 3:  $^{7}\sqrt{123}$  ( = 123<sup> $\frac{1}{7})$ </sup> 7 SHIFT V 123 **D** 1.988647795
- 1023. 1728. 12. 40320.  $\frac{1}{3} - \frac{1}{4}$ 1 • **Ejemplo 6:** • **Ejemplo 4:** 123-302 123  $\bullet$  30  $\mathbb{Z}$   $\bullet$ • **Ejemplo 5:**  $12^3$  12  $\boxed{x^3}$   $\blacksquare$  $\Box$  3  $\overline{x}$   $\Box$  4  $\overline{x}$   $\Box$   $\overline{x}$   $\Box$ • **Eiemplo 7:** 8! 8  $\frac{\text{SHEF}}{X}$   $\boxed{X'}$  $\boxed{=}$
- **Ejemplo 8:** Para generar un número aleatorio entre 0,000 y 0,999

0.664  $SHIFT$   $Ran#$ 

9.42477796100

Ejemplo (los resultados son distintos cada vez)

• **Ejemplo 9:**  $3\pi$  3  $\text{SME}$   $\pi$   $\Box$ 

#### **FIX, SCI, RND**

• Ejemplo 1: 200 ÷ 7 × 14 = 400

200 $\bullet$  7  $\bullet$  14  $\bullet$   $\bullet$  400

load from Www.Somanuals.cଚীn໋<sup>1,6</sup>All Manuals Search And Dow।

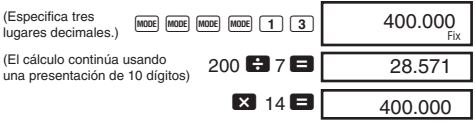

Realización del mismo cálculo usando el número especificado de lugares decimales

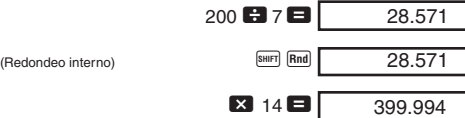

- Presione MODE MODE MODE MODE 3 1 para borrar la especificación de FIX.
- $\bullet$  **Ejemplo 2:** 1 $\div$ 3, visualizando el resultado con 2 dígitos significantes (SCI 2)

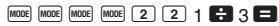

• Presione FACTOR FINDDE FORE FOR FRACTION 12 AND TO DATA borrar la especificación de SCI.

### k **Cálculos ENG**

• **Ejemplo 1:** Para convertir 56.088 metros a kilómetros

56088 **3** ENG 56.088 $03$ 

 $3.3^{-01}$ Sci

• **Ejemplo 2:** Para convertir 0,08125 gramos a miligramos

 $0.08125$   $\blacksquare$  ENG  $81.25 - 03$ 

- $\blacksquare$  Ingresando símbolos de cálculo de **ingeniería ENG**
- [MODE] [MODE] [MODE] [MODE] [MODE] [1] ingresa el modo ENG en el que los símbolos ENG pueden usarse en los cálculos.
- Para salir del modo ENG, presione FOOE FROE FOOE FOOE FOOE  $\sqrt{2}$

load from Www.Somanuals.cଚীnી.<sup>7</sup>All Manuals Search And Dow।

• Los siguientes son los nueve símbolos de ingeniería ENG que pueden usarse en los cálculos del modo ENG.

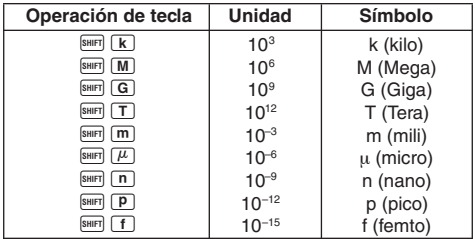

\* Para los valores visualizados, la calculadora selecciona el símbolo ENG que hace que la parte numérica del valor caiga dentro de la gama de 1 a 1000.

- \* Los símbolos ENG no pueden usarse cuando se ingresan fracciones.
- \* El modo ENG no puede usarse en combinación con los modos CMPLX o BASE-N.
- Llevando a cabo cualquiera de las operaciones de tecla en la tabla anterior mientras la calculadora no se encuentra en el modo ENG, ingresa un valor exponencial en la columna "Unidad" (sin ingresar el símbolo ENG).
- **Eiemplo:**  $9 \div 10 = 0.9$  m (mili)

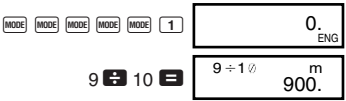

En el modo ENG, aun los resultados de cálculos estándar (no ENG) se visualizan usando los símbolos ENG.

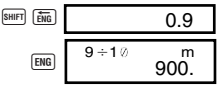

#### **k** Conversión de coordenadas (Pol $(x, y)$ , **Rec**  $(r, \theta)$

- Los resultados de cálculos son automáticamente asignados a las variables E y F.
- load from Www.Somanuals.c<del>oৗ</del>ৗ<sup>!8</sup>All Manuals Search And Dow।

• **Ejemplo 1:** Para convertir coordenadas polares ( $r=2$ ,  $\theta$ =60°) a coordenadas rectangulares  $(x, y)$  (modo DEG)

1.00 1.73205080800 R *x* A F 2 P 60 T = *y* 0 o

- RECL E, RECL E cambian el valor visualizado por el valor de la memoria.
- **Ejemplo 2:** Para convertir coordenadas rectangulares  $(1, \sqrt{3})$  a coordenadas polares  $(r, \theta)$  (modo RAD)

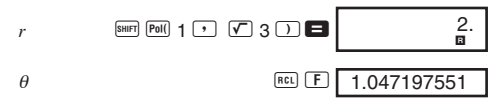

 $\bullet$   $\overline{[RE]}$   $\overline{[E]}$   $\overline{[RE]}$   $\overline{[E]}$  cambian el valor visualizado por el valor de la memoria.

#### k **Permutación**

- **Ejemplo:** Para determinar cuántos valores distintos de 4 dígitos pueden producirse usando los números 1 al 7.
	- Los números no pueden duplicarse dentro del mismo valor de 4 dígitos (1234 es permitido, pero no 1123).

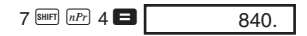

## k **Combinación**

• **Ejemplo:** Para determinar cuántos grupos distintos de 4 miembros pueden organizarse en un grupo de 10 individuos.

$$
10^{\frac{S H I F I}{S H I F I}} \boxed{nCr} \cdot 4 = 210.
$$

load from Www.Somanuals.c<del>oৗ</del>ৗ.<sup>9</sup>All Manuals Search And Dow।

## **Cálculos estadísticos**

## ■ Desviación estándar (Modo SD)

- Presione FORE FORE 1 para entrar en el modo SD para cálculos estadísticos usando la desviación estándar.
- Los datos ingresados siempre comienzan con SHIFT ScI  $\blacksquare$  para borrar la memoria de estadísticas.
- Los datos ingresados se usan para calcular los valores para  $n$ ,  $\Sigma x$ ,  $\Sigma x^2$ ,  $\bar{x}$ , σ*n* y σ*n*-1 que pude recuperar usando las operaciones de teclas dadas.

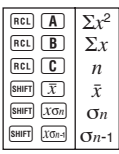

• **Ejemplo :** Para calcular  $\sigma_{n-1}$ ,  $\sigma_n$ ,  $\bar{x}$ ,  $n$ , Σ*x*, y Σ*x*<sup>2</sup> para los datos siguientes : 55, 54, 51, 55, 53, 53, 54, 52

 $Inq$ rese el modo SD  $[$   $M$ 00E $]$  $[$   $\overline{1}$  $]$ 

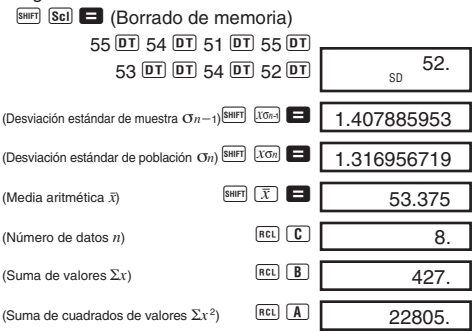

#### **Precauciones para el ingreso de datos**

- $DT$   $DT$  introduce los mismos datos dos veces.
- También puedo ingresar múltiples ingresos del mismo dato usando **SHIFT**  $\vdots$ . Para ingresar los datos "110" diez veces, por ejemplo, presione  $110$   $\text{S}$   $\text{H}$   $\text{F}$   $\text{F}$   $\text{F}$   $\text{F}$   $\text{F}$ .
- Los resultados de arriba pueden obtenerse en cualquier orden, y no necesariamente en el que se muestra arriba.

load from Www.Somanuals.c<del>oेnৈ?</del>All Manuals Search And Dow।

• Para borrar los datos que se acaban de introducir, **presione** SHIFT CL

## **E Cálculos de distribución de probabilidades**

• Presione SHIFT DISTR para generar la pantalla que se muestra a continuación.

$$
\begin{array}{c}\n P \left( Q \right) R \left( \rightarrow t \\
1 \quad 2 \quad 3 \quad 4\n \end{array}
$$

• Ingrese un valor desde  $\boxed{1}$  a  $\boxed{4}$  para seleccionar el cálculo de distribución de probabilidad que desea llevar a cabo.

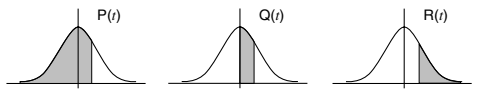

• **Ejemplo:** Usando los valores de los datos *x* ingrese en el ejemplo de la página 20, determine la variable normalizada (→*t*) para *x* = 53 y la distribución de probabilidad normal P(*t*).

$$
53 \stackrel{\text{Suff}}{=} \stackrel{\text{Suff}}{=} \stackrel{\text{Suff}}{=} \stackrel{\text{I}}{=} (\rightarrow t) \stackrel{\bullet}{=} \stackrel{\text{I}}{=} \stackrel{\text{I}}{=} \stackrel{\text{I}}{=} \stackrel{\text{I}}{=} \stackrel{\text{S4747398}}{0.38974}
$$

## ■ Cálculos de regresión (Modo REG)

- Presione MODE MODE 2 para ingresar el modo REG y luego seleccione uno de los siguientes tipos de regresión.
	- 1: Regresión lineal
	- 2: Regresión logarítmica
	- 3: Regresión exponencial
	- $\Box$  : Regresión de potencia
	- **E** 2: Regresión inversa
	- $\triangleright$  3: Regresión cuadrática
- Los datos ingresados siempre comienzan con **SMET** ScI  $\blacksquare$  para borrar la memoria de estadísticas.

load from Www.Somanuals.c<del>oेn?</del> <sup>1</sup>All Manuals Search And Dowl

• Los valores producidos por un cálculo de regresión dependen en los valores ingresados, y los resultados pueden ser recuperados usando las operaciones de tecla mostradas en la tabla siguiente.

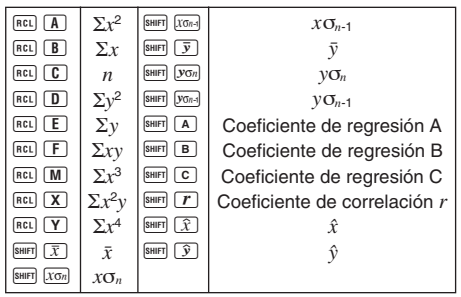

#### **• Regresión lineal**

La fórmula de regresión lineal para la regresión lineal es:  $y = A + Bx$ .

• **Ejemplo:** Presión atmosférica vs. temperatura

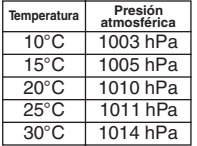

Lleve a cabo la regresión lineal para determinar los términos de la fórmula de la regresión lineal y coeficiente de correlación para los datos dados. Luego, utilice la fórmula de regresión para estimar la presión atmosférica a 18°C y temperatura en 1000 hPa.

Ingrese el modo REG (Regresión lineal)

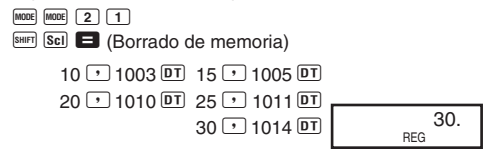

load from Www.Somanuals.c<del>oેnี??</del>All Manuals Search And Dow।

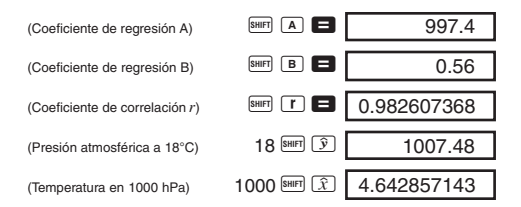

#### **• Regresión cuadrática**

- La fórmula de regresión para la regresión cuadrática es: *y* = A + B*x* +C*x*2.
- Ingrese los datos usando la secuencia de tecla siguiente.  $\leq$  datos *x*>  $\geq$   $\leq$  datos *y*>  $\overline{DT}$

#### **• Ejemplo:**

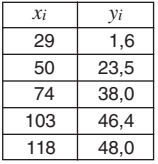

Realizar la regresión cuadrática para determinar los términos de la fórmula de regresión y coeficiente de correlación para los datos próximos. Luego, usar la fórmula de regresión para estimar los valores para *ŷ* (valor estimado de *y*) para *xi* = 16 y *ˆx* (valor estimado de *x*) para *yi* = 20.

Ingrese el modo REG (Regresión cuadrática)

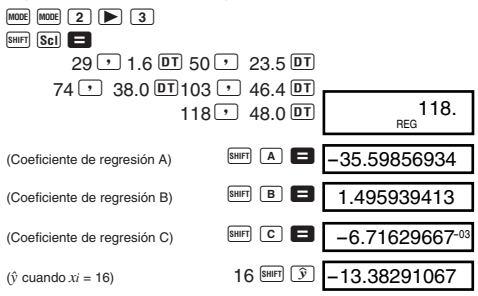

load from Www.Somanuals.c<del>oેnี?</del>3All Manuals Search And Dow।

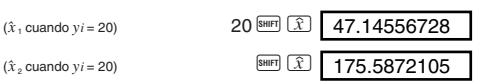

#### **Precauciones para el ingreso de datos**

- Presionando  $\overline{DT}$   $\overline{DT}$  ingresa el mismo dato dos veces.
- También puede ingresar múltiples ingresos del mismo dato usando  $\boxed{\phantom{a}$   $\phantom{a}$ . Para ingresar los datos "20 y 30" cinco veces, por ejemplo, presione  $20$   $\rightarrow$  30 SHET  $\overline{3}$  5  $DT$
- Los resultados anteriores pueden obtenerse en cualquier orden, y no necesariamente como se ha mostrado.
- Para borrar un ítem de dato que recién ha ingresado, presione SHIFT CL

## **Cálculos con números complejos (Modo CMPLX)**

- Presione MODE 2 para ingresar el modo CMPLX para los cálculos que incluyen números complejos.
- Solamente se pueden usar las variables A, B, C y M. Las variables D, E, F, X e Y se usan para el almacenamiento de las partes imaginarias de los valores y por lo tanto no pueden usarse.
- **Ejemplo:**  $(2 + 3i) + (4 + 5i)$

 $Inqrese$  el modo CMPLX  $[2]$ 

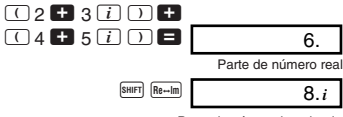

Parte de número imaginario

### ■ Cálculo de valor absoluto/argumento

- El procedimiento que se describe a continuación puede ser usado para determinar el valor absoluto (Abs) y argumento (arg) de un número complejo del formato  $Z =$ *a* + *bi*, que se supone existe como coordenada en un plano gausiano.
- **Ejemplo:** Obtener el valor absoluto (*r*) y argumento (θ) para el número complejo 3 + 4*i*, cuando para el modo de unidad angular se encuentra ajustado DEG

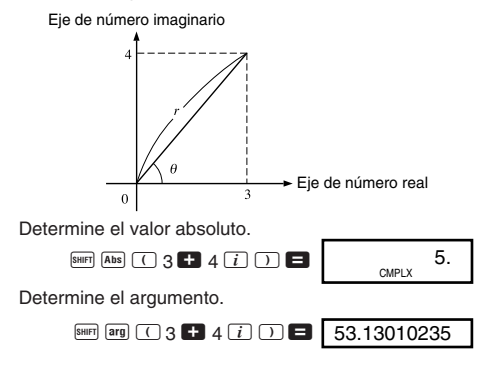

## **Memoria de fórmula**

- La memoria de fórmula le permite ingresar una sola fórmula en la memoria de fórmula, y luego ingresar valores para las variables de la fórmula para calcular los resultados.
- La memoria puede retener un sola fórmula con hasta 79 pasos de largo. Esta función puede usarse solamente en el modo COMP o CMPLX.
- Tenga en cuenta que la fórmula se almacena realmente en la memoria cuando se presiona la tecla [646] en la secuencia siguiente.

load from Www.Somanuals.c<del>oेn?.</del><sup>5</sup>All Manuals Search And Dowl

• **Ejemplo:** Registrar la fórmula siguiente, recuperarla y luego usarla para calcular un resultado:  $Y = X^2 + 3X - 1$ 12

Ingrese la fórmula.

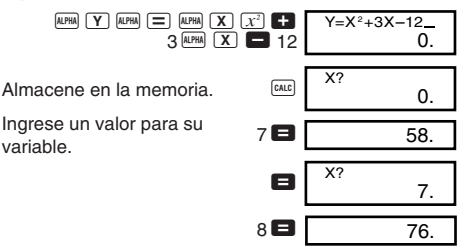

• La memoria de fórmula se borra siempre que inicia un nuevo cálculo, cambia a otro modo o activa la alimentación.

## **Conversiones métricas (fx-570W/fx-991W)**

- Un total de 20 pares de conversión diferentes se encuentran incorporados para proporcionar una conversión fácil y rápida, hacia y desde las unidades métricas.
- Para una lista completa de los pares de conversión disponibles, vea la tabla de pares de conversión en la página 27.
- **Ejemplo:** Convertir 31 pulgadas a centímetros.

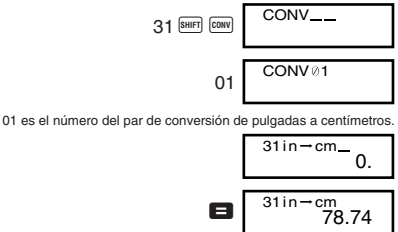

load from Www.Somanuals.c<del>oેnี?</del><sup>6</sup>All Manuals Search And Dow।

#### **• Tabla de pares de conversiones**

Basado en los datos de la norma ISO (1992) y datos del Boletín 63 de CODATA (1986).

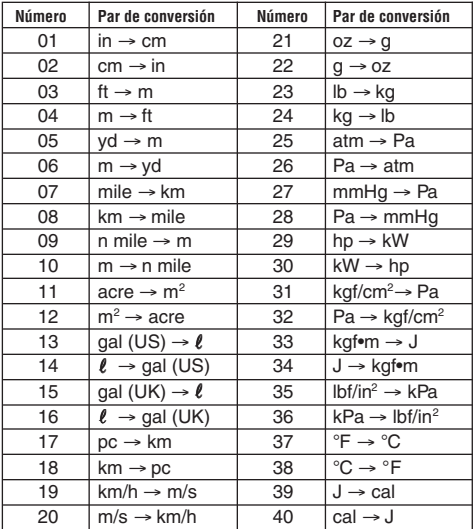

## **Constantes físicas (fx-570W/fx-991W)**

• Un total de 40 constantes físicas normalmente usadas, tales como la velocidad de la luz en vacío y la constante de Planck, se encuentran incorporadas para una búsqueda fácil y rápida en el momento en que las necesita.

- Simplemente ingrese el número que corresponda a la constante científica que desea buscar y aparecerá instantáneamente sobre la presentación.
- Para una lista completa de las constantes científicas disponibles, vea la tabla de constantes científicas en las páginas 28 y 29.
- **Ejemplo:** Determinar la energía total que tiene una persona que pesa 65 kg ( $E = mc^2$ )

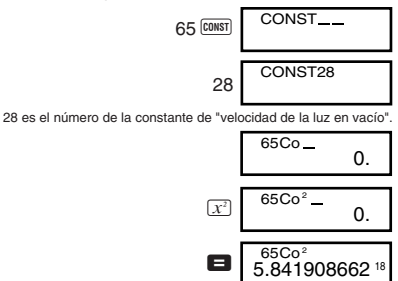

#### **• Tabla de constantes científicas**

Basado en los datos de la norma ISO (1992) y datos del Boletín 63 de CODATA (1986).

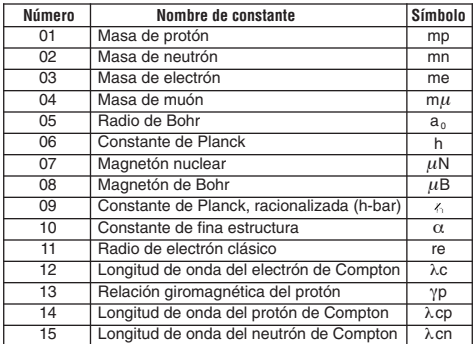

load from Www.Somanuals.c<del>oेnี?</del><sup>8</sup>All Manuals Search And Dowl

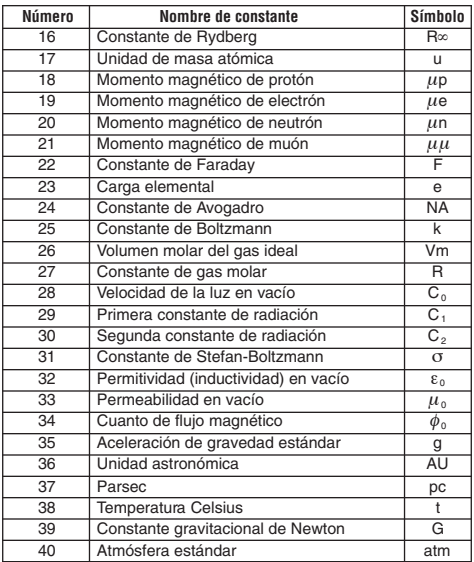

## **Cálculos con números de base** *n*

- Además de los valores decimales, los cálculos también pueden realizarse usando valores binarios, octales y hexadecimales.
- Se puede especificar el sistema numérico fijado por omisión a ser aplicado a todos los ingreso y valores visualizados, y el sistema numérico para los valores individuales que ingresa.
- No se pueden usar las funciones científicas en los cálculos con números binarios, octales, decimales y hexadecimales. No se pueden ingresar valores que incluyan una parte decimal y un exponente.

load from Www.Somanuals.c<del>oेnৈ?</del>All Manuals Search And Dow।

- Si se ingresa un valor que incluya una parte decimal, la calculadora eliminan automáticamente la parte decimal.
- Los valores binarios, octales y hexadecimales negativos son producidos tomando el complemento de dos.
- En los valores dentro de los cálculos con números de base *n* se pueden usar los operadores lógicos siguientes: and (producto lógico), or (suma lógica), xor (suma lógica exclusiva), xnor (negación de suma lógica exclusiva), Not (negación) y Neg (menos).
- Las siguientes son las gamas permisibles para cada uno de los sistemas numéricos disponibles.

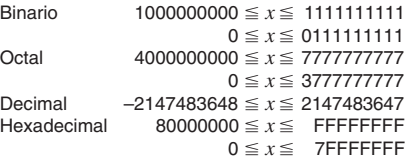

• **Ejemplo 1:** Llevar a cabo el cálculo siguiente y producir un resultado binario:

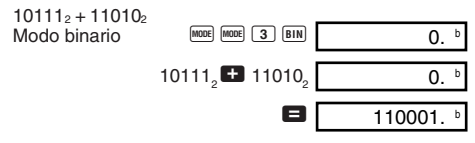

• **Ejemplo 2:** Llevar a cabo el cálculo siguiente y producir un resultado octal:

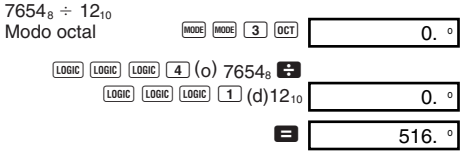

• **Ejemplo 3:** Llevar a cabo el cálculo siguiente y producir un resultado hexadecimal:

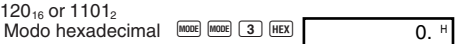

load from Www.Somanuals.c<del>oેn</del>ৈ?<sup>0</sup>All Manuals Search And Dow।

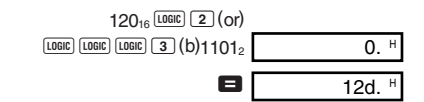

## **Cálculos integrales**

• Para un cálculo integral se requieren los siguientes cuatro ingresos: una función con la variable *x*, (*a* y *b*) que define la gama de integración de la integral definida, y *n* que es el número de particiones (equivalente a N = 2*n* ) para la integración usando la regla de Simpson.

 $\boxed{dx}$  expresión  $\boxed{y}$  *a*  $\boxed{y}$  *b*  $\boxed{y}$  *n*  $\boxed{y}$ 

- Utilice el modo COMP para los cálculos integrales.
- **Ejemplo:** Calcular:  $\int_{1}^{5} (2x^2 + 3x + 8) dx$

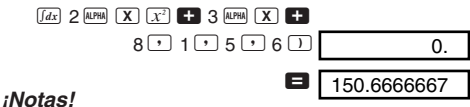

- Puede especificar un número entero en la gama de 1 al 9 como número de particiones, o puede omitir el ingreso del número de particiones completamente, si así lo desea.
- Los cálculos integrales internos pueden tomar un tiempo considerable para completarse.
- Mientras un cálculo de integración se está llevando a cabo internamente los contenidos de la presentación se borran.

## **Cálculos con grados, minutos y segundos**

- Se pueden realizar cálculos sexagesimales usando grados (horas), minutos y segundos, y convertir entre valores sexagesimales y decimales.
- **Ejemplo 1:** Convertir el valor decimal 2,258 a un valor sexagesimal.

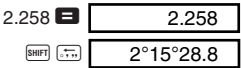

load from Www.Somanuals.c<del>oેn</del>̃?<sup>1</sup>All Manuals Search And Dow।

#### **¡Notas!**

- Puede especificar un número entero en la gama de 1 al 9 como número de particiones, o puede omitir el ingreso del número de particiones completamente, si así lo desea.
- Los cálculos integrales internos pueden tomar un tiempo considerable para completarse.
- Mientras un cálculo de integración se está llevando a cabo internamente los contenidos de la presentación se borran.

## **Cálculos con grados, minutos y segundos**

- Se pueden realizar cálculos sexagesimales usando grados (horas), minutos y segundos, y convertir entre valores sexagesimales y decimales.
- **Ejemplo 1:** Convertir el valor decimal 2,258 a un valor sexagesimal.

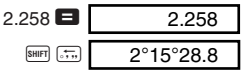

• **Ejemplo 2:** Llevar a cabo el cálculo siguiente:

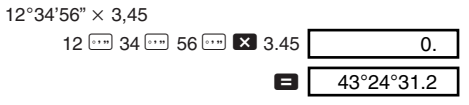

## **Información técnica**

#### ■ Cuando tenga algún problema ...

Si los resultados de los cálculos no son como se espera o si ocurre un error, realice los pasos siguientes.

1. MODE 1 (modo COMP)

- 2. MODE MODE (1) (modo DEG)
- 3. [MODE] [MODE] [MODE] [3] [1] (modo NORM 1)
- 4. Compruebe la fórmula con la que esté trabajando para confirmar que es la correcta.
- 5. Introduzca los modos correctos para efectuar el cálculo y pruebe otra vez.

#### **<fx-570W/fx-100W>**

Si los pasos anteriores no corrigen el problema, presione el botón P (vea la página 37 o 38) en la parte trasera de la calculadora para reposicionarla. Presionando el botón P borra todos los datos almacenados en la memoria de la calculadora. Asegúrese siempre de guardar copias escritas de todos los datos importantes.

#### **<fx-991W/fx-115W>**

Si los pasos anteriores no corrigen el problema, presione la tecla <sup>[m]</sup>. La calculadora lleva a cabo un operación de autoverificación, y si detecta alguna anormalidad borra todos los datos almacenados en la memoria. Cerciórese de guardar siempre copias escritas de todos los datos importantes.

#### $\blacksquare$  Mensajes de error

La calculadora se bloquea mientras un mensaje de error se encuentra sobre la presentación. Para borrar el error presione la tecla  $\overline{AB}$ , o presione la tecla  $\overline{A}$  o  $\overline{P}$  para visualizar el cálculo y corregir el problema. Para los detalles vea la sección "Ubicación de error" en la página 10.

#### **Ma ERROR**

#### **• Causa**

- El resultado de cálculo está fuera de la gama de cálculo permisible.
- Intento de realizar un cálculo de función usando un valor que excede la gama de ingreso permisible.
- Intento de realizar una operación ilógica (división por cero, etc.).

#### **• Acción**

• Compruebe los valores ingresados y asegúrese de que se encuentran todos dentro de sus gamas permisibles. Preste especial atención a los valores en cualquier área de memoria que se encuentre usando.

#### **Stk ERROR**

- **Causa**
	- La capacidad del registro numérico o registro del operador está excedida.
- **Acción**
	- Simplifique el cálculo. El registro numérico tiene 10 niveles y el registro del operador tiene 24 niveles.
	- Divida su cálculo en dos o más partes separadas.

## **Syn ERROR**

- **Causa**
	- Intento de realizar una operación matemática ilegal.
- **Acción**
	- Presione  $\Box$  o  $\Box$  para visualizar el cálculo con el cursor ubicado en la posición del error. Realice las correcciones necesarias.

## **Arg ERROR**

- **Causa**
	- Uso inapropiado del argumento.
- **Acción**
	- Presione  $\trianglelefteq$  o  $\triangleright$  para visualizar la ubicación de la causa del error y realizar las correcciones requeridas.

## $\blacksquare$  Orden de las operaciones

Los cálculos se llevan a cabo en el siguiente orden de precedencia.

- 1 Transformación de cordenadas: Pol (*x*, *y*), Rec (*r*, θ) Integraciones: ∫*dx*
- 2 Funciones de tipo A:

Con estas funciones, se ingresa el valor y luego se presiona la tecla de función.

 $x^2, x^{-1}, x!, \circ$ '" 3 Potencias y raíces: *xy* , *x*

```
\Phia<sup>b</sup>/c
```
load from Www.Somanuals.c<del>oેn</del>ି?<sup>4</sup>All Manuals Search And Dow।

- 5 Formato de multiplicación abreviada en frente de π, nombre de memoria o nombre de variable: 2π, 5A, πA etc.
- 6 Funciones de tipo B:

Con estas funciones, se presiona la tecla de función y luego se ingresa el valor.

,  $\sqrt[3]{\phantom{a}}$ , log, ln,  $e^x$ , 10<sup>x</sup>, sen, cos, tan, sen<sup>-1</sup>, cos<sup>-1</sup>, tan $^{-1}$ , senh, cosh, tanh, senh $^{-1}$ , cosh $^{-1}$ , tanh $^{-1}$ , (-)

- 7 Formato de multiplicación abreviada en frente de las funciones de tipo B:  $2\sqrt{3}$ , Alog2 etc.
- 8 Permutaciones y combinaciones: *n*P*r*, *n*C*r*
- $(9) \times +$
- $(10 + . -$
- \* Las operaciones de la misma precedencia se realizan de derecha a izquierda.  $e^{x}$ In  $\sqrt{\phantom{a}}$  120  $\rightarrow e^{x}$ {In( $\sqrt{\phantom{a}}$  120)} Las otras operaciones se realizan de izquierda a derecha.
- \* Primero se realizan las operaciones encerradas entre paréntesis.

## **Registros**

Esta calculadora utiliza áreas de memoria, llamadas "registros", para almacenar temporariamente los valores (registro numérico) y mandos (registro de mandos) de acuerdo a su precedencia durante los cálculos. El registro numérico tiene 10 niveles y el registro de mandos tiene 24 niveles. Siempre que se intenta realizar un cálculo que es tan complejo que la capacidad de un registro es excedida se genera un error de registro (Stk ERROR).

### **E** Fuente de alimentación

El tipo de pila que debe usar depende en el número de modelo de la calculadora.

#### **<fx-991W/fx-115W>**

El sistema TWO WAY POWER en realidad tiene dos fuentes de alimentaciones: una celda solar y una pila de tipo botón G13 (LR44). Normalmente, las calculadoras equipadas con solamente una celda solar pueden operar solamente en la presencia de una luz relativamente brillante. El sistema TWO WAY POWER, sin embargo, le permite continuar usando la calculadora en tanto exista suficiente luz para leer la presentación.

#### **• Cambiando la pila**

Cualquiera de los síntomas siguientes indica que la alimentación de pila se encuentra baja, y que la pila debe ser reemplazada.

- Las cifras de la presentación son oscuras y difíciles de leer en áreas en donde hay poca luz disponible.
- No aparece nada sobre la presentación al presionarse  $la$  tecla  $\boxed{0N}$ .

#### **• Para cambiar la pila**

- 1 Retire los seis tornillos que sostienen la cubierta trasera en posición, y luego retire la cubierta trasera.
- 2 Retire la pila usada.
- 3 Limpie ambos lados de la pila nueva con un paño seco y suave. Coloque la pila en la unidad con el lado positivo  $\oplus$ dirigido hacia arriba (de modo que puede verlo).
- 4 Vuelva a colocar la cubierta trasera y asegúrela en posición con los seis tornillos.
- (5) Presione <sup>ON</sup> para activar la alimentación. Cerciórese de no omitir este paso.

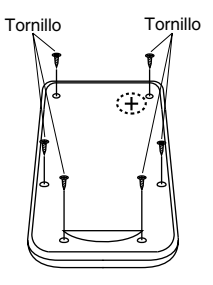

load from Www.Somanuals.c<del>oેn</del>͡?<sup>6</sup>All Manuals Search And Dow।

#### **<fx-570W >**

Esta calculadora se energiza mediante una pila de tipo botón G13 (LR44).

#### **• Cambiando la pila**

Las cifras oscuras en la presentación de la calculadora indica que la energía de la pila está baja. El uso continuo de la calculadora cuando la pila se encuentra baja puede resultar en una operación inadecuada. Cambie la pila tan pronto como sea posible cuando las cifras de la presentación se conviertan oscuras y difícil de ver.

#### **• Para cambiar la pila**

- 1) Presione <sup>OFF</sup> para desactivar la alimentación.
- 2 Retire los dos tornillos que sostienen la cubierta de la pila en posición, y luego retire la cubierta de la pila.
- 3 Retire la pila usada.
- 4 Limpie ambos lados de la pila nueva con un paño seco y suave. Coloque la pila en la unidad con el lado positivo  $\oplus$  dirigido hacia arriba (de modo que puede verlo).
- 5 Vuelva a colocar la cubierta de la pila y asegúrela en posición con los dos tornillos.

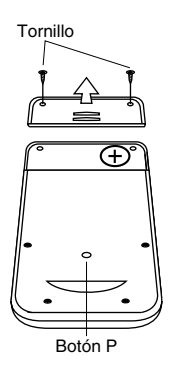

- 6 Utilice un objeto delgado y puntiagudo para presionar el botón P. Cerciórese de no omitir este paso.
- (7) Presione <sup>LOM</sup> para activar la alimentación.

#### **<fx-100W>**

Esta calculadora se energiza mediante una pila de tamaño AA.

#### **• Cambiando la pila**

Las cifras oscuras en la presentación de la calculadora indica que la energía de la pila está baja. El uso continuo de la calculadora cuando la pila se encuentra baja puede resultar en una operación inadecuada. Cambie la pila tan pronto como sea posible cuando las cifras de la presentación se conviertan oscuras y difícil de ver.

#### **• Para cambiar la pila**

- (1) Presione OFF para desactivar la alimentación.
- 2 Retire los seis tornillos que sostienen la cubierta trasera en posición, y luego retire la cubierta trasera.
- 3 Retire la pila usada.
- 4 Coloque una pila nueva en la unidad con los lados positivo  $\oplus$  y negativo  $\ominus$ orientados correctamente.
- 5 Vuelva a colocar la cubierta trasera y asegúrela en posición con los seis tornillos.

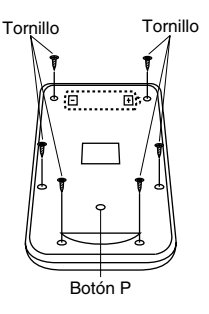

- 6 Utilice un objeto delgado y puntiagudo para presionar el botón P. Cerciórese de no omitir este paso.
- (7) Presione <sup>LOM</sup> para activar la alimentación.

#### **• Apagado automático**

La alimentación de la calculadora se desactiva automáticamente si no realiza ninguna operación durante unos 6 minutos. Cuando esto sucede, presione LON (fx-991W/fx- $115W:$   $\overline{ON}$ ) para activar la alimentación de nuevo.

#### k **Gamas de entrada**

#### **Digitos internos:** 12

Precisión: Como regla, la precisión es ±1 en el 10 mo. dígito.

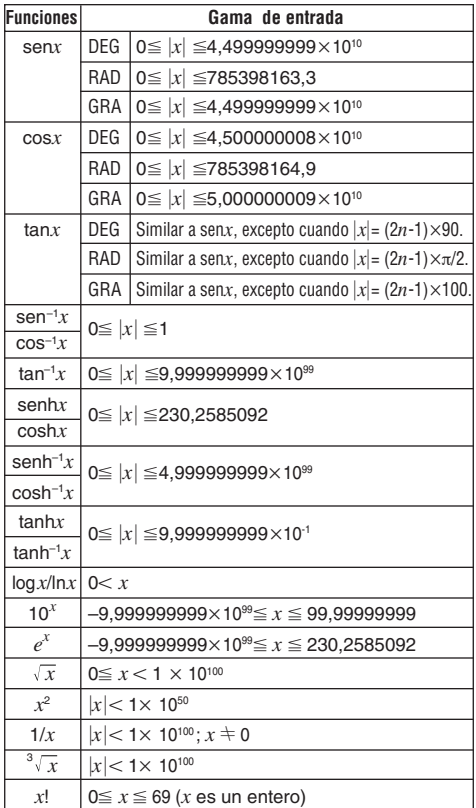

load from Www.Somanuals.c<del>oેn</del>?<sup>9</sup>All Manuals Search And Dow।

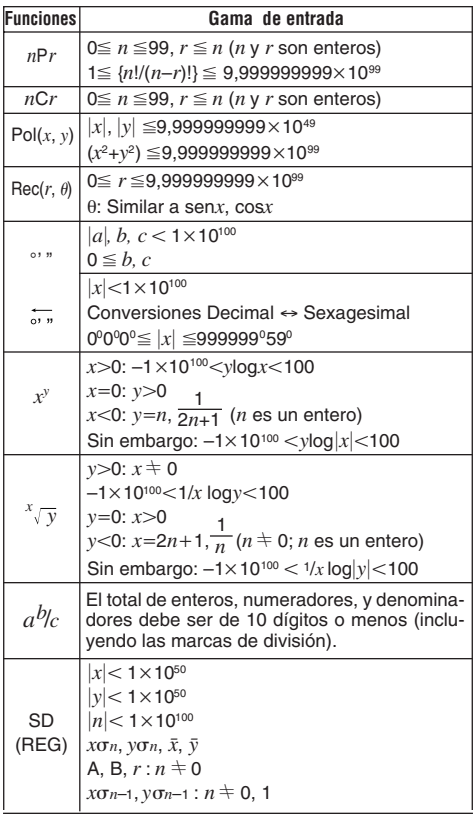

\* Los errores son acumulativos con cálculos continuos internos como por ejemplo *x<sup>y</sup>* , *<sup>x</sup> x* , *x*!, y 3 *x* , por lo que la precisión puede verse adversamente afectada.

## **Especificaciones**

**Fuente de alimentación: fx-100W:** Una sola pila de tamaño AA (R6P (SUM-3)) **fx-570W:** Una sola pila tipo botón G13 (LR44) **fx-115W/fx-991W:** Celda solar y una sola pila tipo botón G13 (LR44) **Duración de pila: fx-100W:** Aproximadamente 17.000 horas continuas de presentación del cursor destellando. Alrededor de 2 años si deja la unidad desactivada. **fx-570W:** Aproximadamente 12.000 horas continuas de presentación del cursor destellando. Alrededor de 3 años si deja la unidad desactivada. **fx-115W/fx-991W:**

Alrededor de 3 años (1 hora de uso por día).

**Dimensiones:**

**fx-100W:** 19.2(Al)×76(An)×164(Prf) mm **fx-115W/fx-570W/fx-991W:**

 $10(AI) \times 76(AI) \times 150(Pf)$  mm

**Peso:**

**fx-100W:** 114g con la pila **fx-115W/fx-570W/fx-991W:** 85 g con la pila

**Consumo de energía:** 0,0001W

**Temperatura de operación:** 0°C ~ 40°C

# $\epsilon$

CASIO ELECTRONICS CO., LTD. Unit 6, 1000 North Circular Road, London NW2 7JD, U.K.

load from Www.Somanuals.com. All Manuals Search And Dow

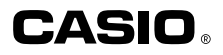

## **CASIO COMPUTER CO., LTD.**

6-2, Hon-machi 1-chome Shibuya-ku, Tokyo 151-8543, Japan

SA9810-C Printed in China Imprimé en Chine load from Www.Somanuals.com. All Manuals Se**arപch And D**owl U.S. Pat. 4,410.956

Free Manuals Download Website [http://myh66.com](http://myh66.com/) [http://usermanuals.us](http://usermanuals.us/) [http://www.somanuals.com](http://www.somanuals.com/) [http://www.4manuals.cc](http://www.4manuals.cc/) [http://www.manual-lib.com](http://www.manual-lib.com/) [http://www.404manual.com](http://www.404manual.com/) [http://www.luxmanual.com](http://www.luxmanual.com/) [http://aubethermostatmanual.com](http://aubethermostatmanual.com/) Golf course search by state [http://golfingnear.com](http://www.golfingnear.com/)

Email search by domain

[http://emailbydomain.com](http://emailbydomain.com/) Auto manuals search

[http://auto.somanuals.com](http://auto.somanuals.com/) TV manuals search

[http://tv.somanuals.com](http://tv.somanuals.com/)